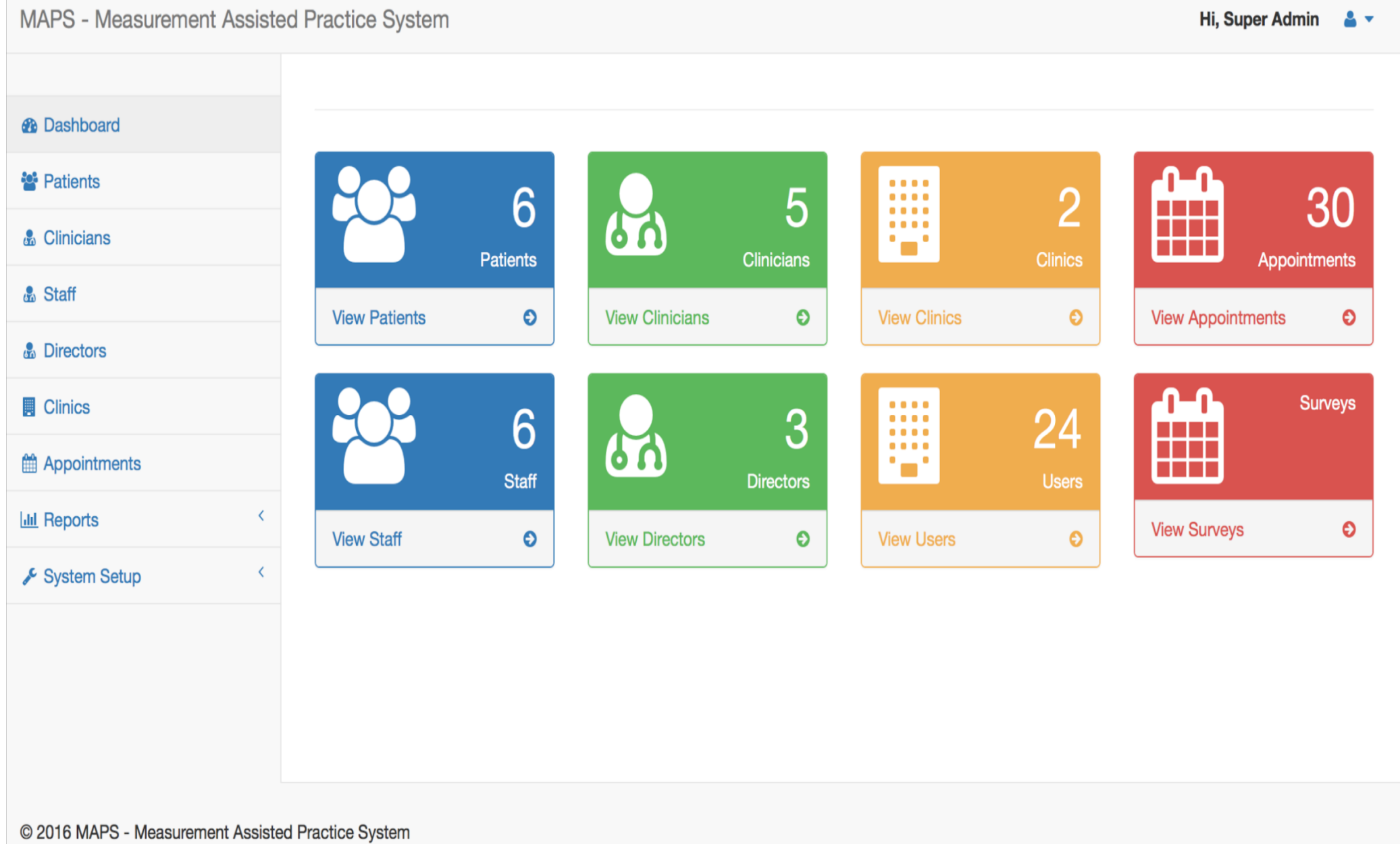

 $\blacksquare$ 

# Left Navigation

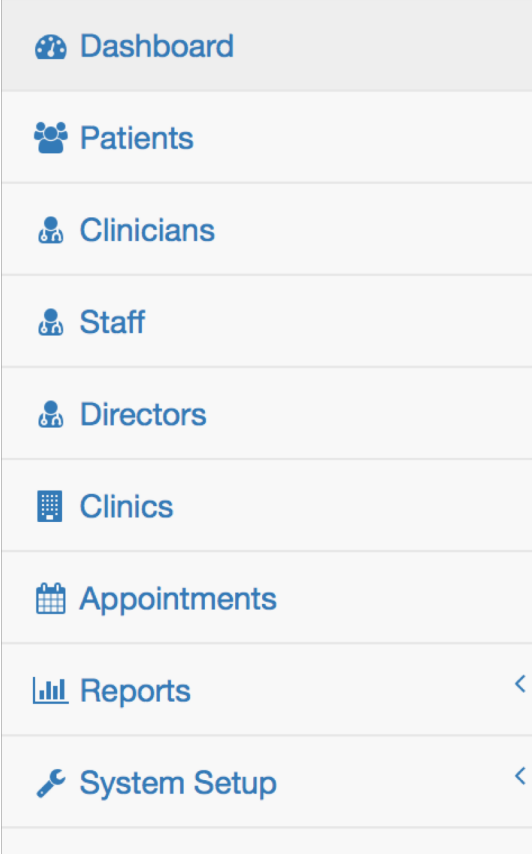

#### Displays links to everything in the system

- Dashboard links to the administrative homepage
- Patients Links to patients administration
- Clinicians Links to clinicians administration
- Staff Links to staff administration
- Directors Links to directors administration
- Clinics Links to clinics administration
- Appointments Links to appointment setup
- Reports Links to real-time reporting
- System Setup Links to survey administration

#### Patients Administration

- Add new patients
- Edit existing patients
- Remove patients

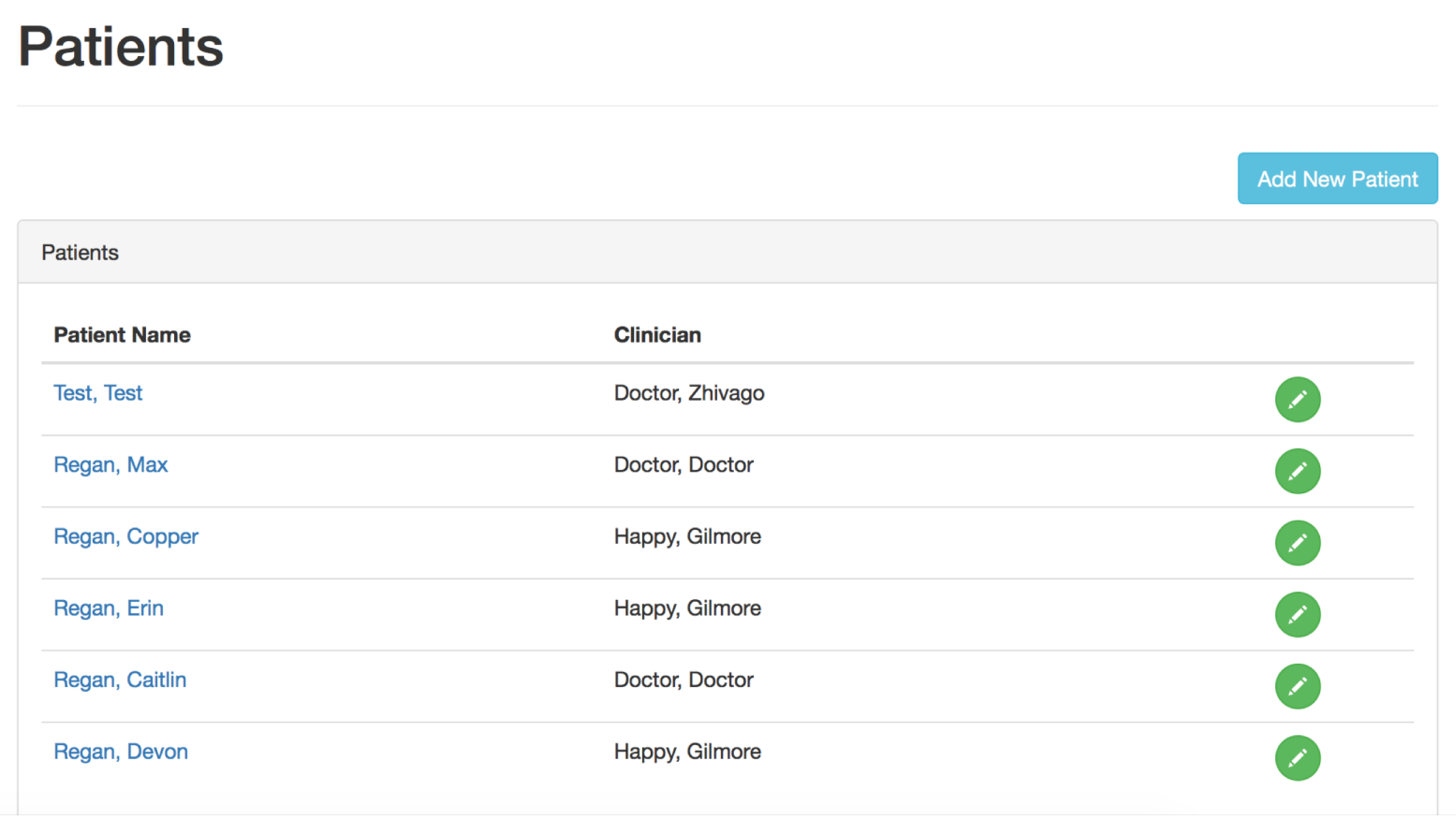

## Clinicians Administration

- Add new clinicians
- Edit existing clinicians
- Remove clinicians

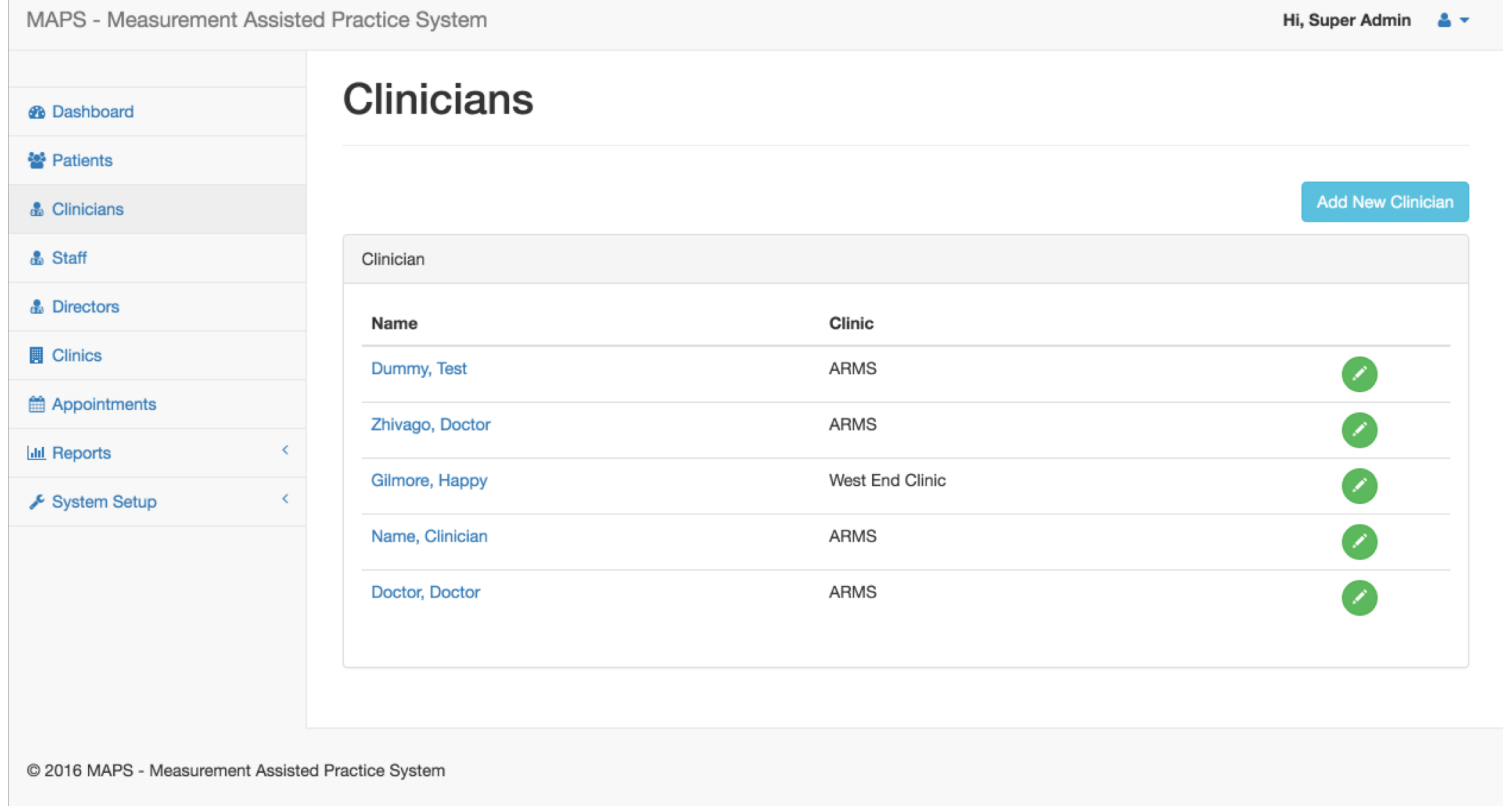

## Staff Administration

- Add new staff
- Edit existing staff
- Remove staff

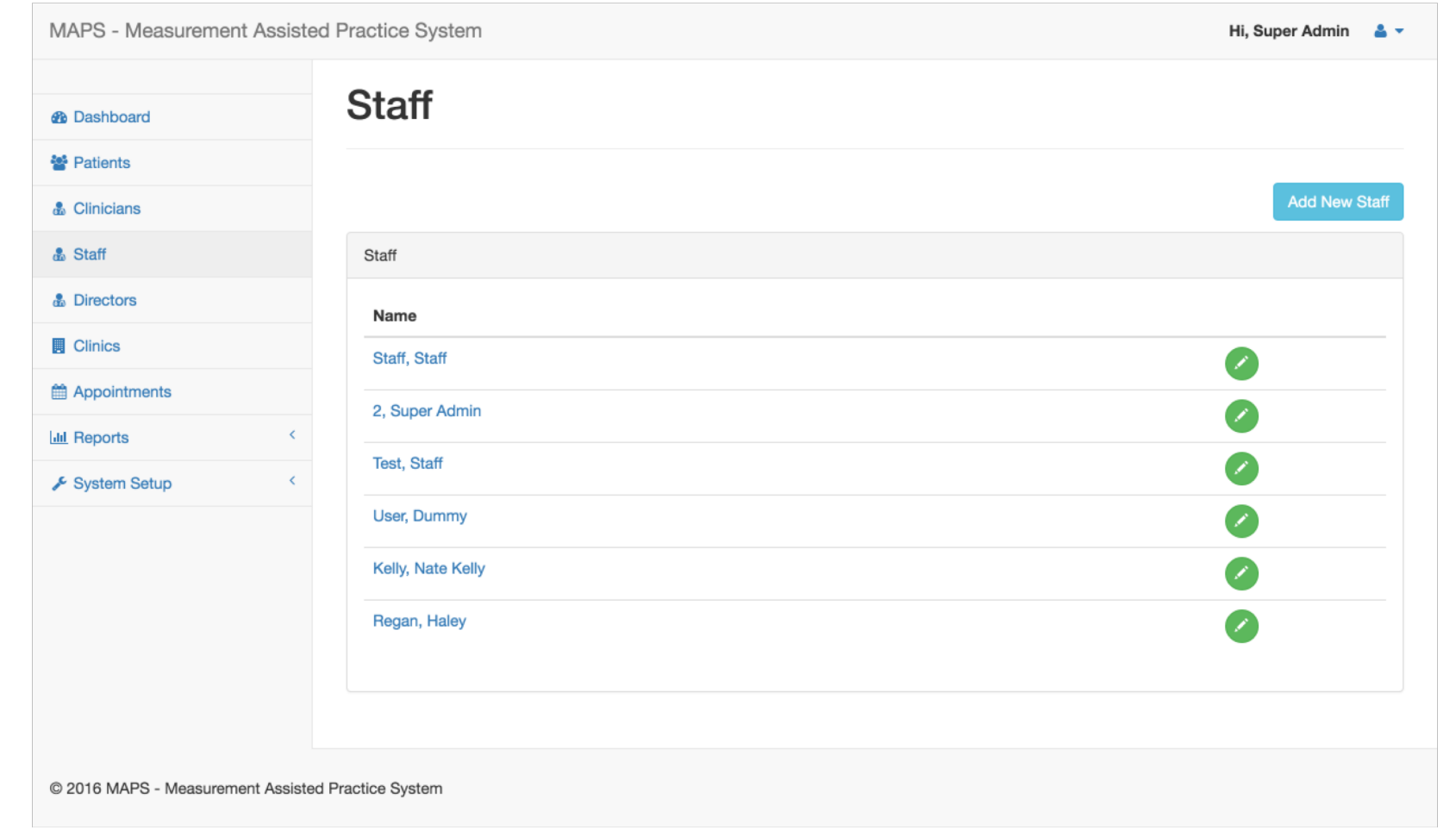

#### Directors Administration

- Add new directors
- Edit existing directors
- Remove directors

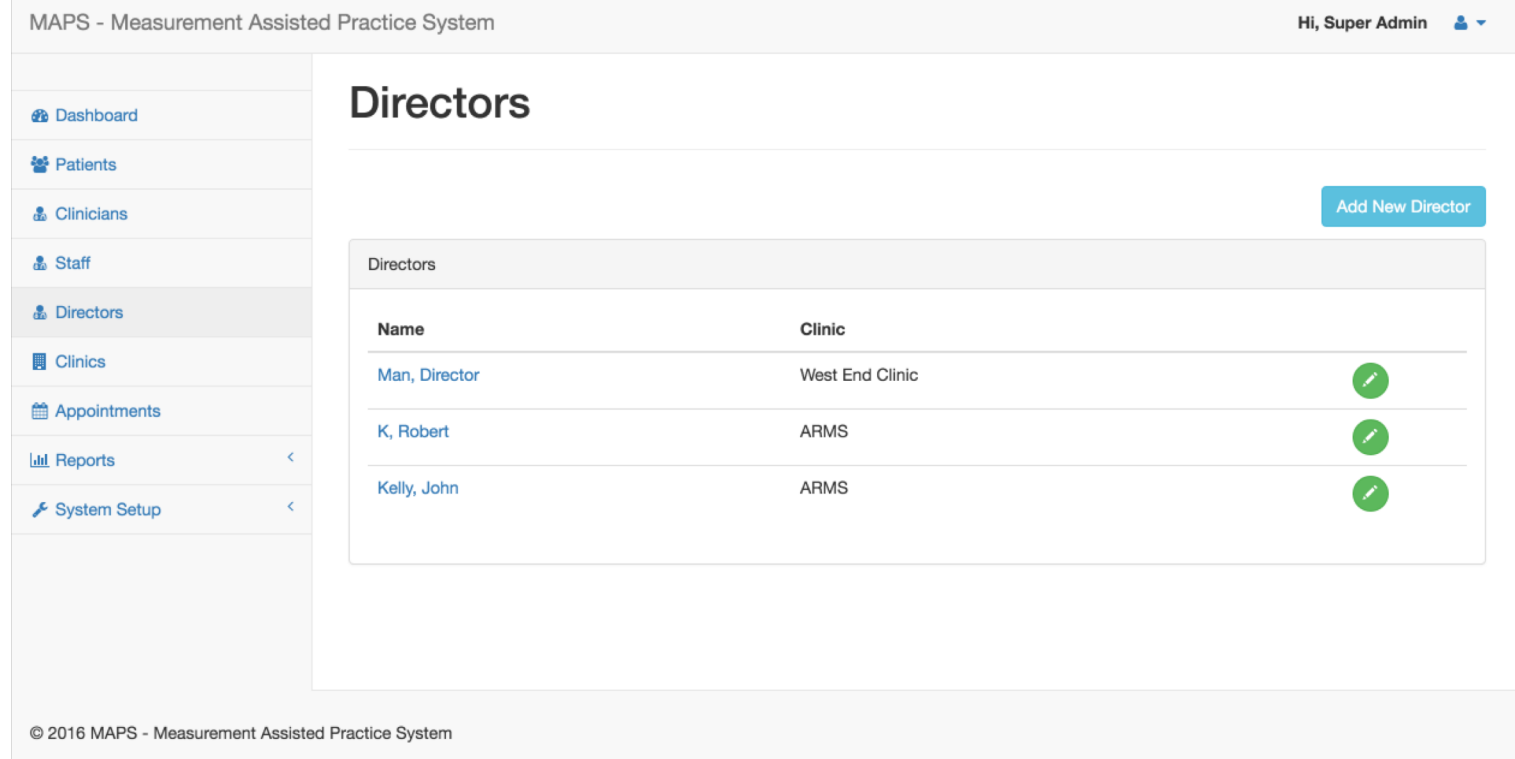

# Clinics Administration

- Add new clinics
- Edit existing clinics
- Remove clinics

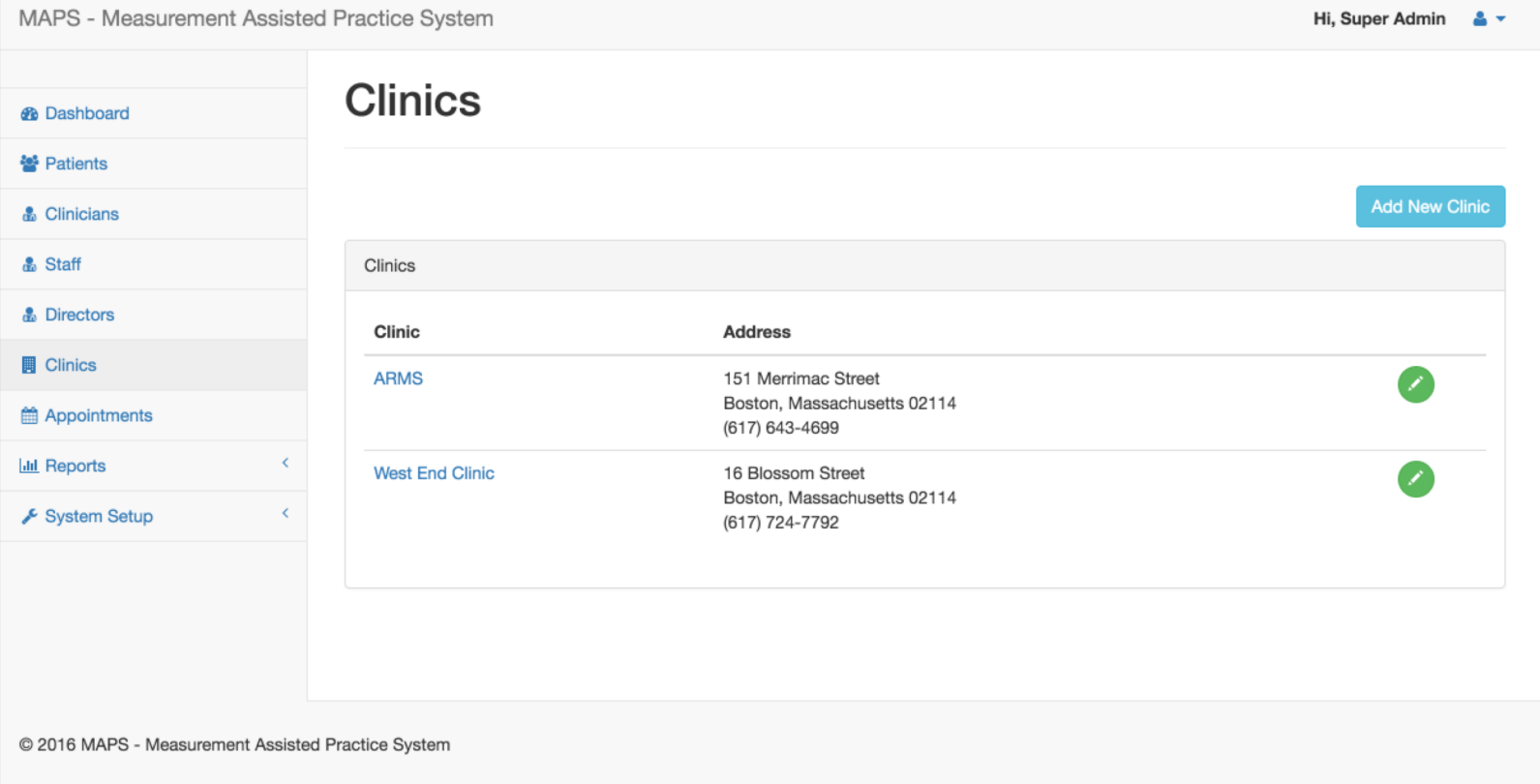

MAPS - Measurem

& Clinicians

# Appointme

Use this screen  $t^{\frac{a}{a \text{ Star}}}$ 

- Add new appointments
- Edit existing
- Remove pat F System Setup

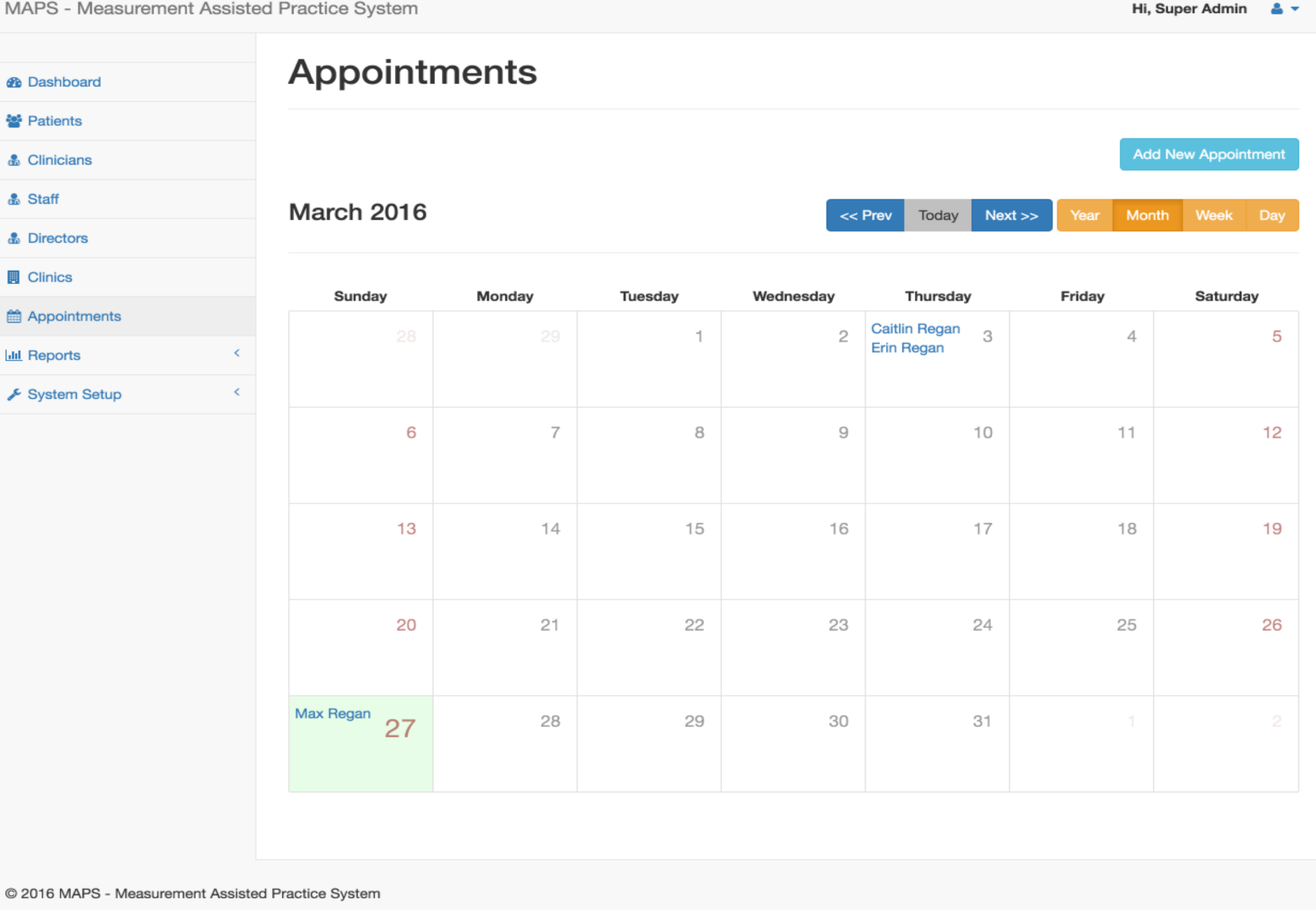

#### Reports

#### Analysis

- By Patient
- By Gender
- Filter by Question
- Filter by Chart Type (Bar or Line)

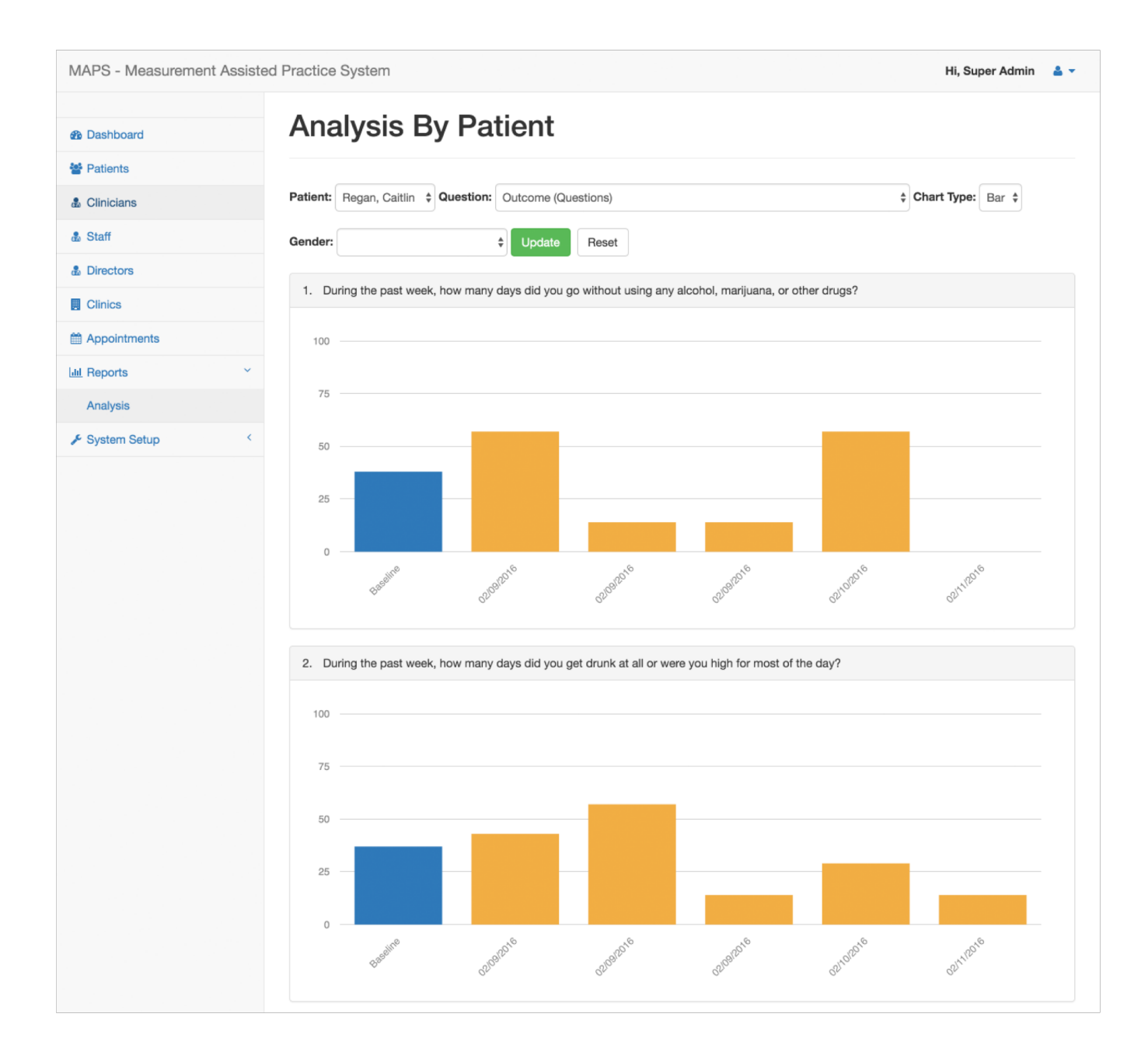

## System Setup > Manage Surveys

The Manage Surveys section is where the surveys are set up and the questions configured.

Note: Since the surveys are already set up and tied into the dynamic reporting, the only edits that should be made here are for making minor adjustments to the question verbiage.

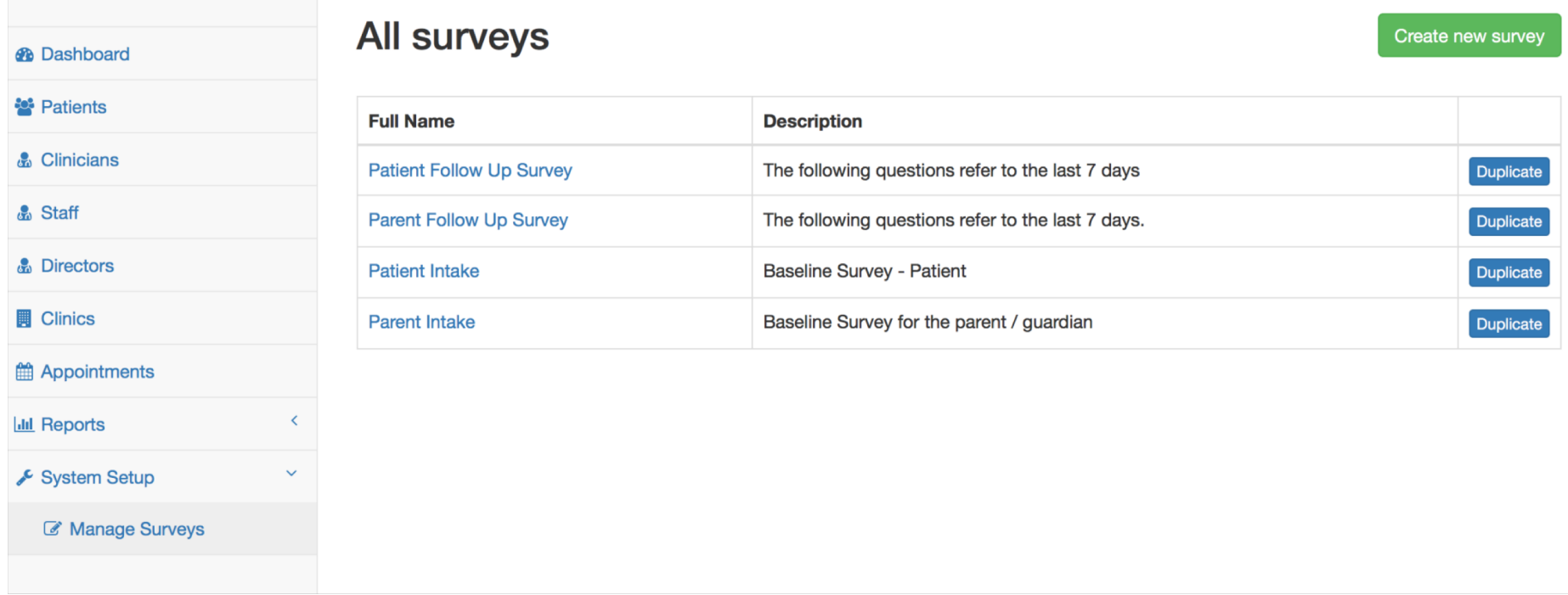